## ANSYS AIM Permanent Magnetic Circuit with Air Gap -Numerical Solution/Results

Authors: Joshua Wallace & Steve Scampoli, ANSYS Inc.

**Problem Specification** 

- 1. Pre-Analysis & Start-Up
- 2. Geometry
- Physics Setup
  Numerical Solution/Results

## Numerical Solution/Results

Click on **Results** in the **Workflow** and add a **Vector** plot. Choose **Magnetic Flux Density** for the **Variable** and click **Evaluate**. The results are shown below.

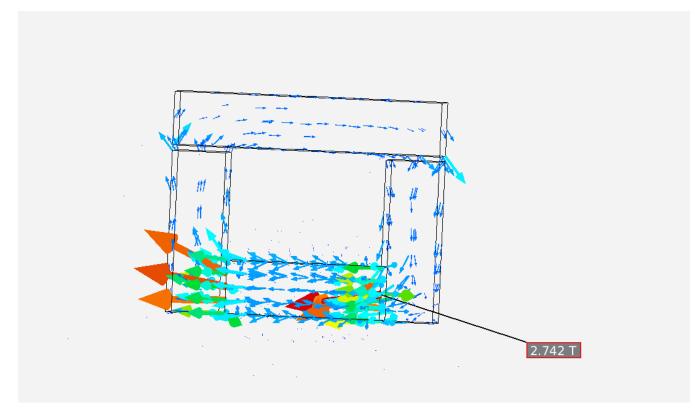

Go to all ANSYS AIM Learning Modules